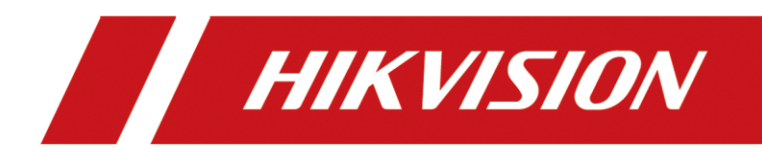

**How to Use Hikvision's Solar Camera and Add it to Hik-Connect**

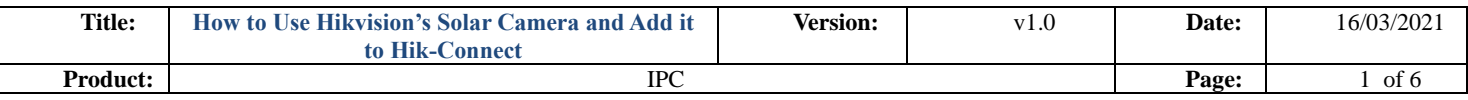

## **NOTES**:

- 1) This document is based on firmware: **V5.5.120\_201209**
- 1. Power up the camera and connect it to LAN: the power input should be 5 V and 1 A. The length of the power cord should not exceed 1 m.

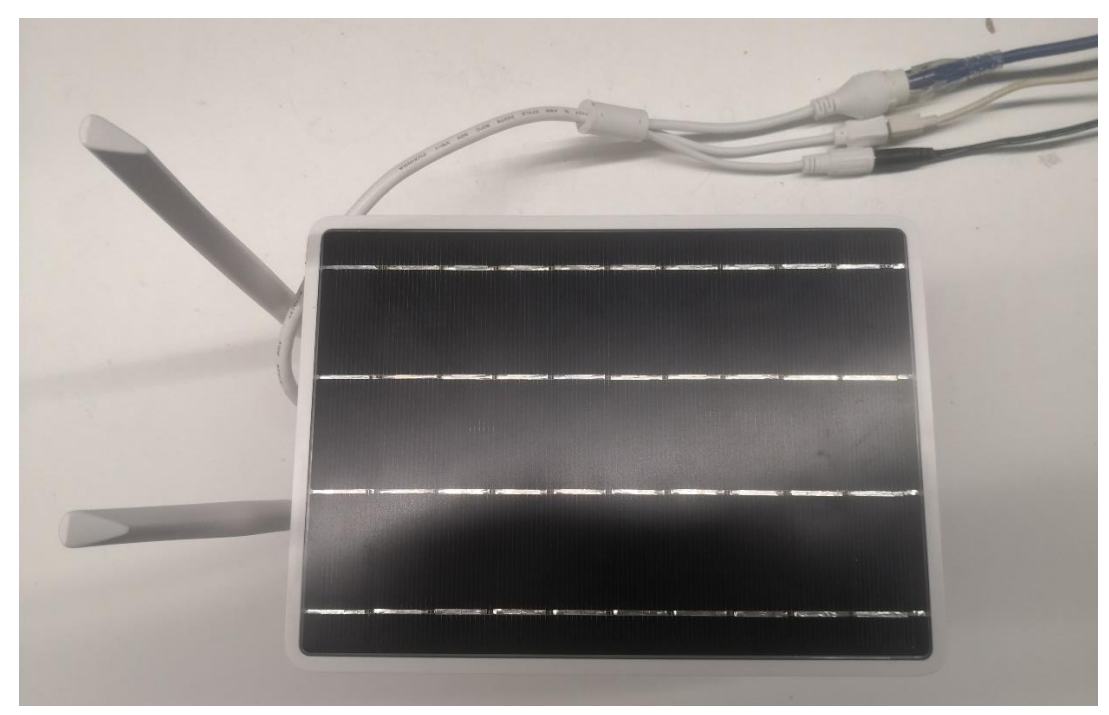

2. The indicator light is blinking red during connecting, whilst turns to blinking blue when connection is finished.

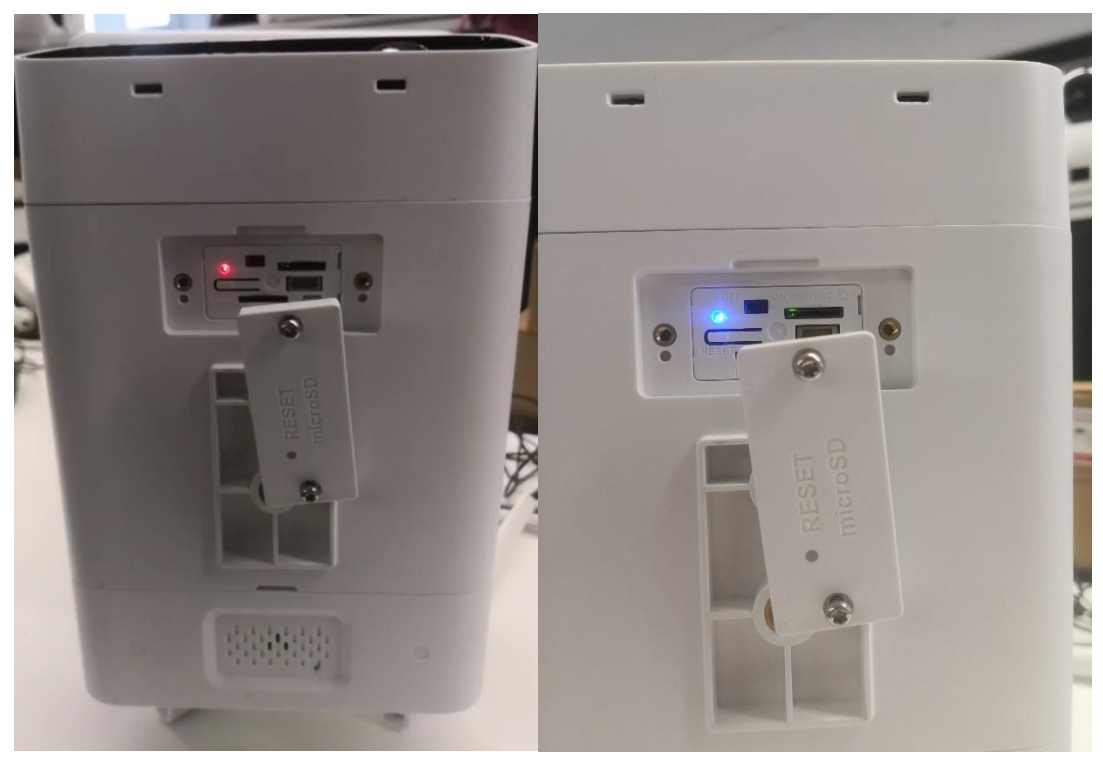

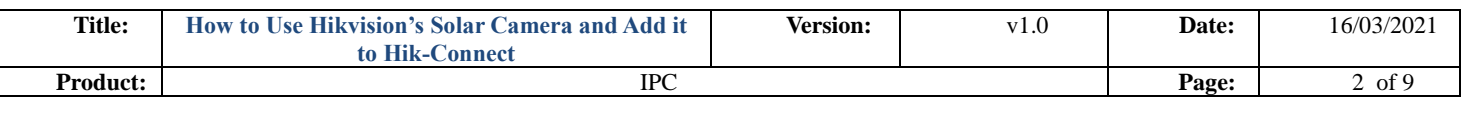

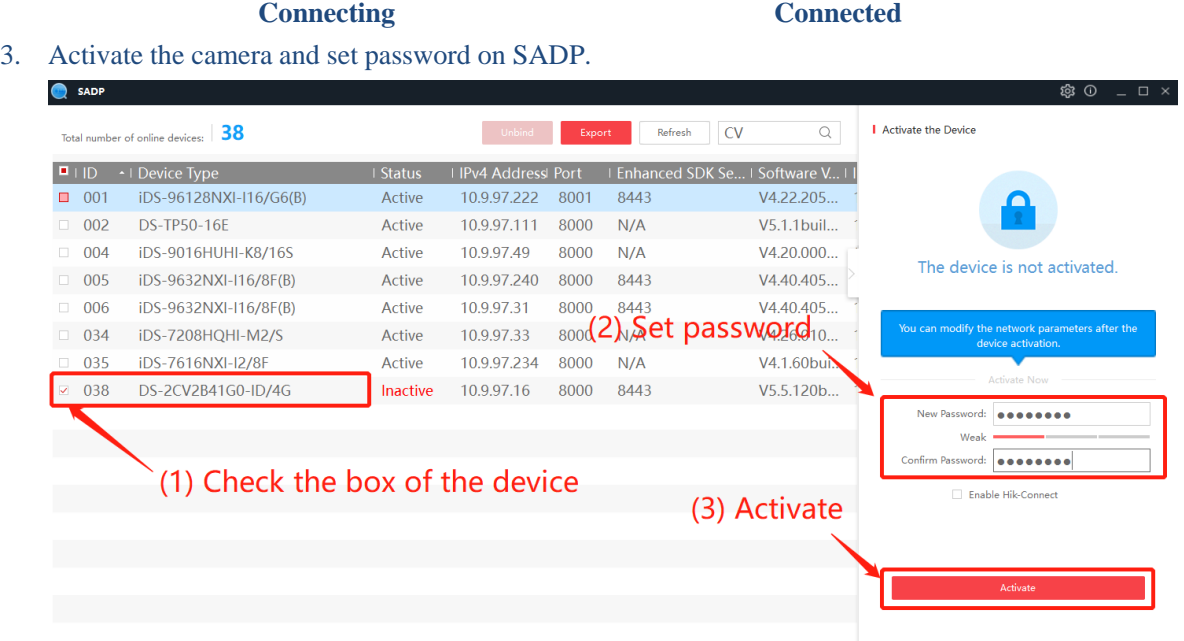

4. Set dialing parameters and dialing: (Mantener presionado el botón de reinicio durante 4 s, escanear el código con hik connect para agregar)

## **Steps:**

(1) Select **Dial Mode** in **Configuration-Network-Basic Settings-Wireless Dial** (**Auto** is recommended):

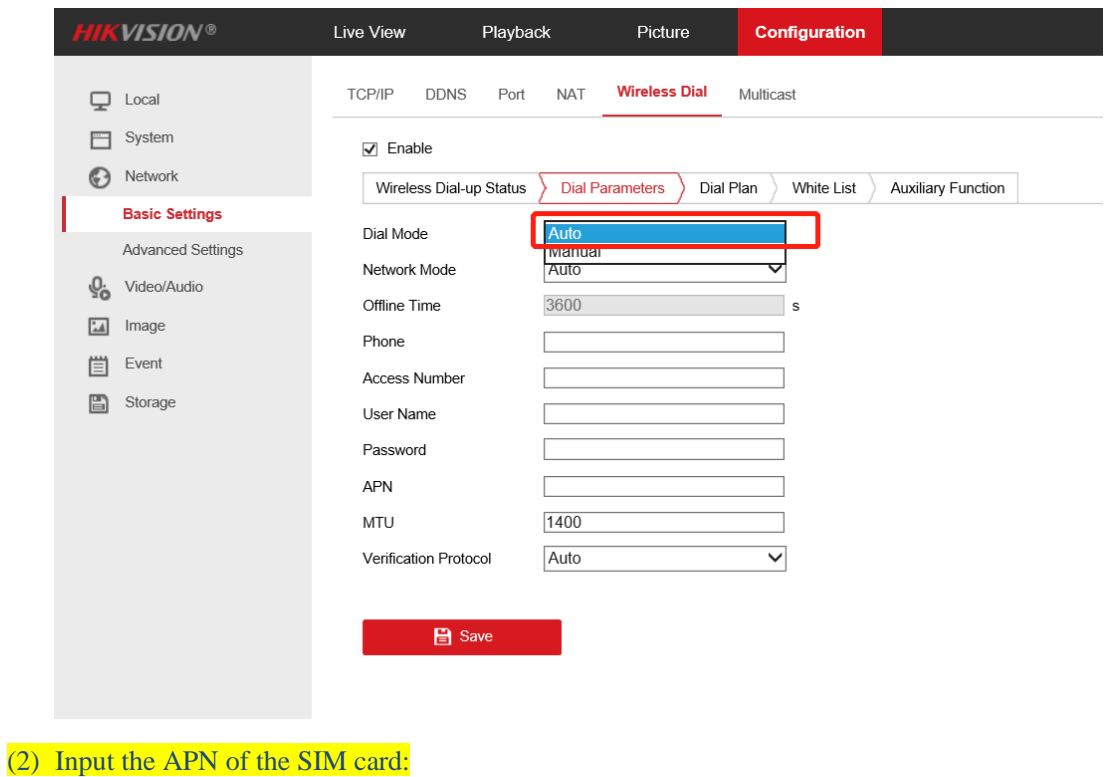

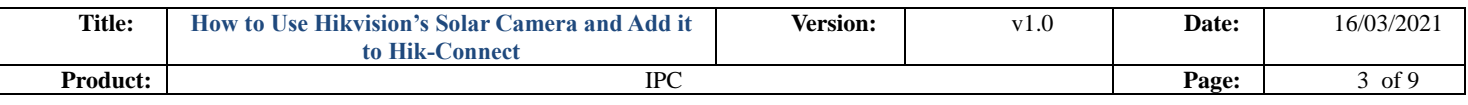

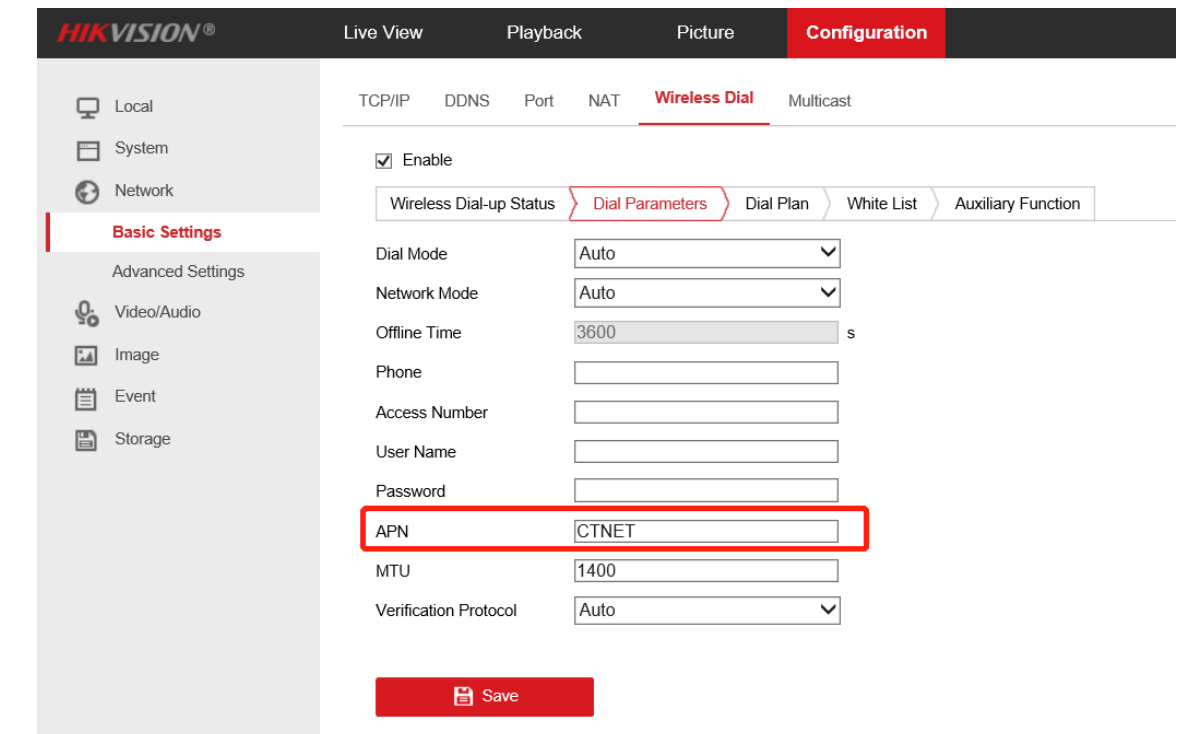

(3) When there is no SIM card inserted, the **USIM Card Status** is **NOEXIST** in **Configuration-Network-Basic Settings-Wireless Dial-up Status**

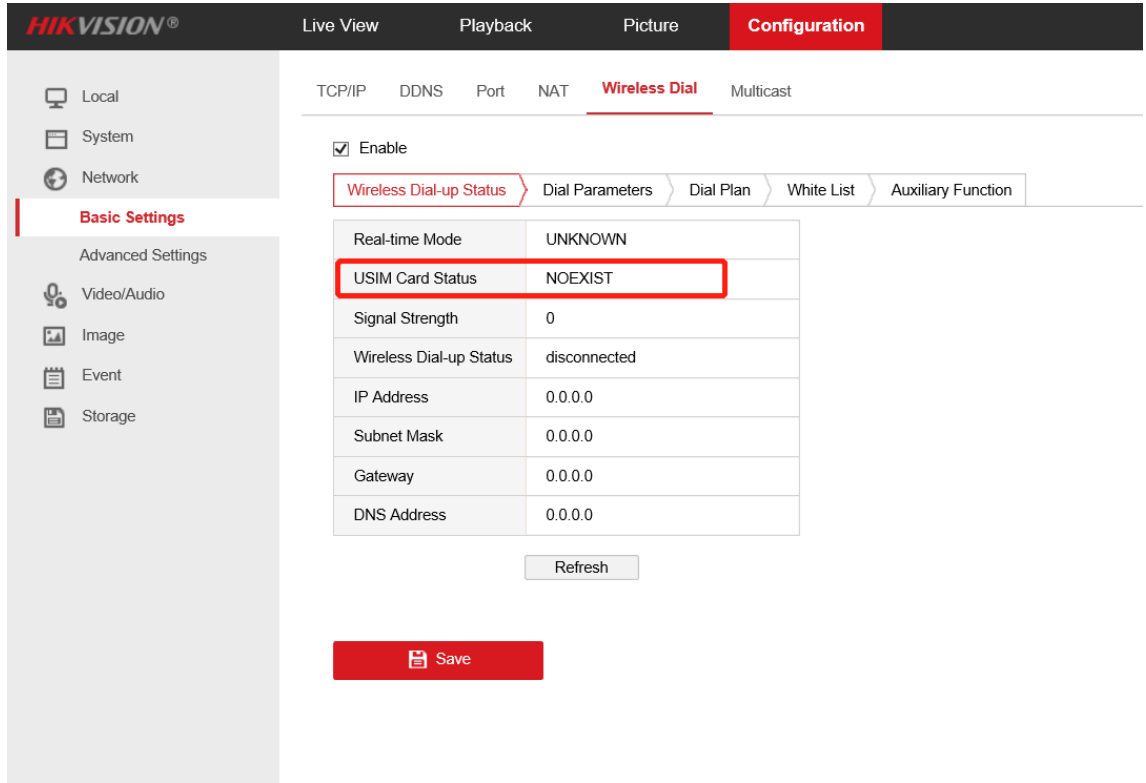

(4) Insert a SIM card into the slot.

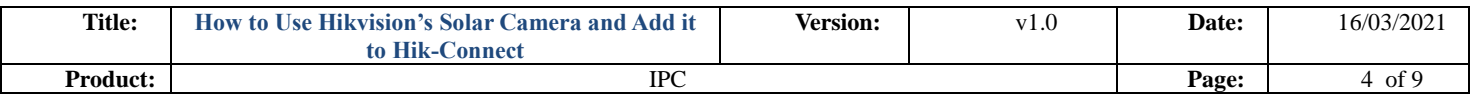

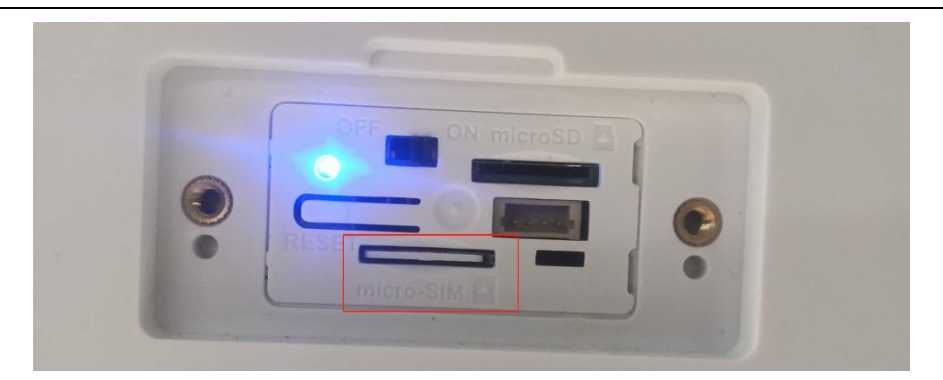

(5) Auto-dialing. The **Wireless Dialing-up Status** shows **dialing** and then to **connected** after dialing is finished.

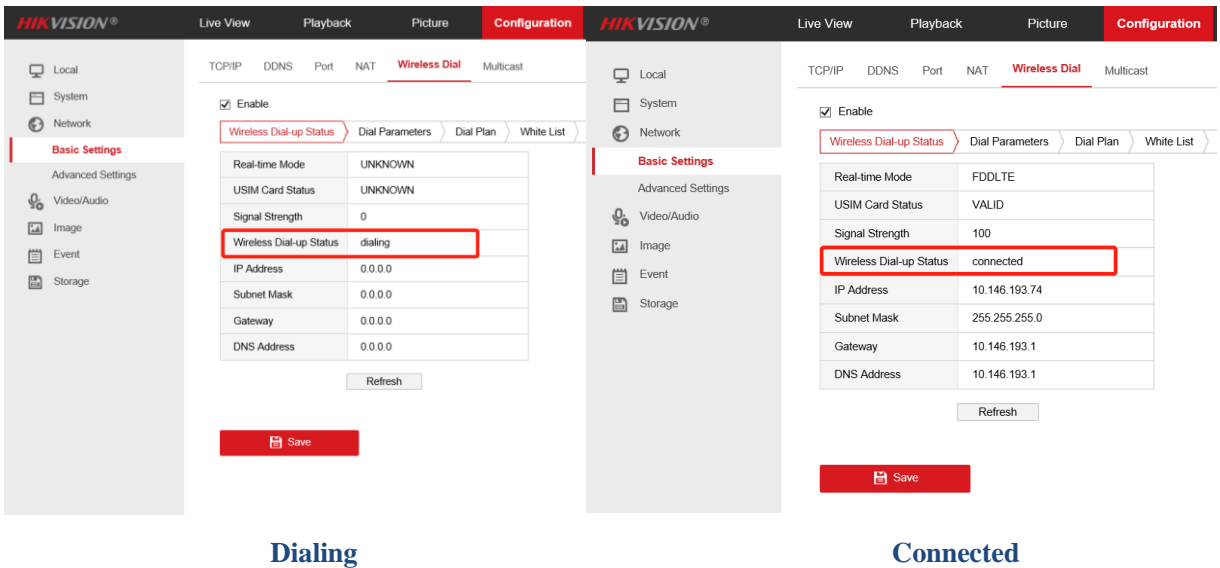

- 5. Add the device to Hik-Connect (V4.9.0 and above)
	- (1) On the web page of the camera, select **Hik-Connect** in **Configuration-Network-Advanced Settings-Platform Access** and then **Enable**.

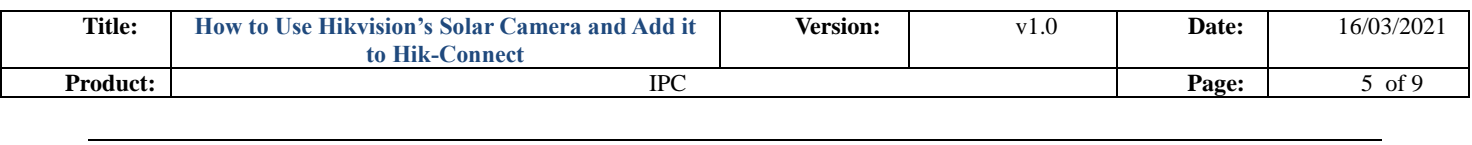

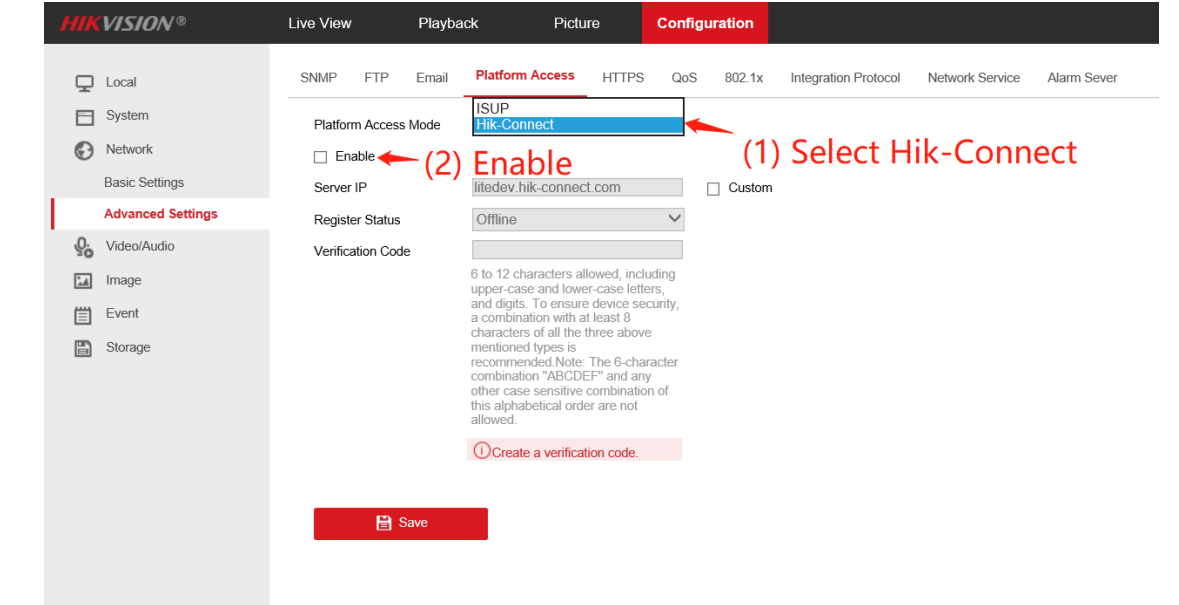

(2) Use Hik Connect APP to scan the QR code on the label of the device

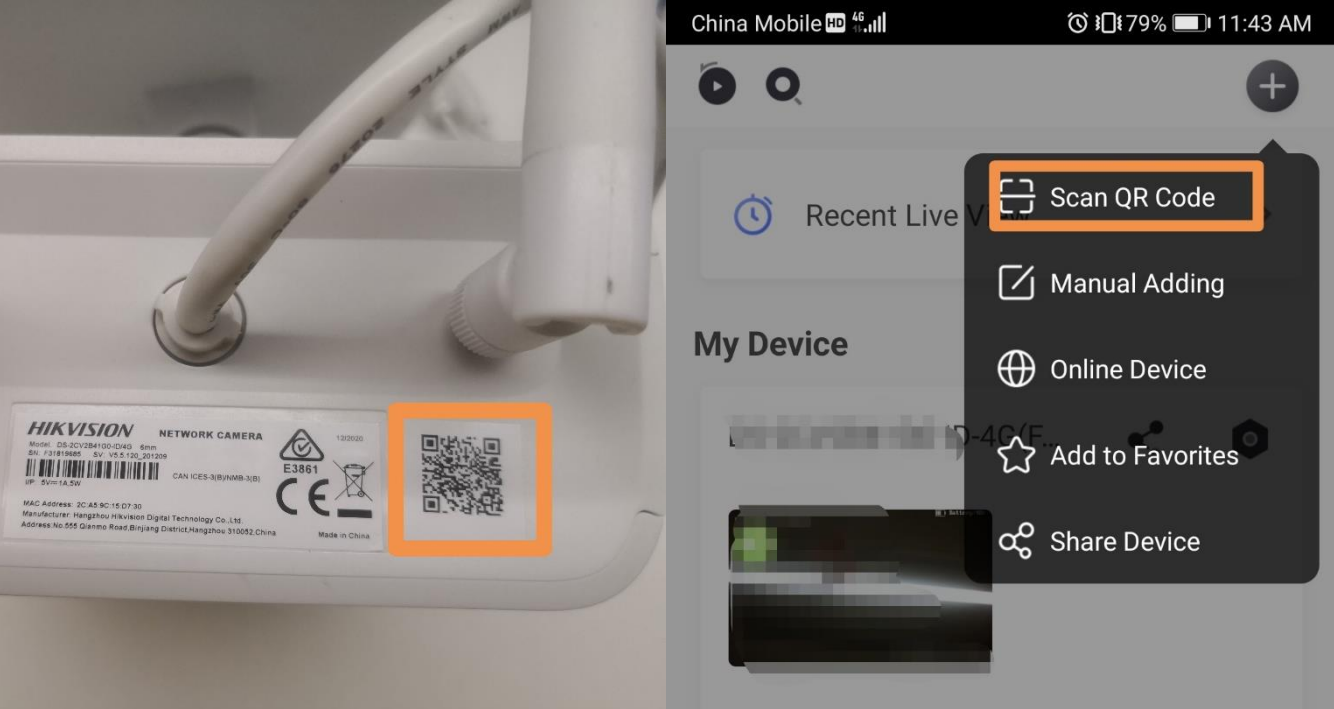

(3) Click **Next** to add the device, input the **verification code** (consistent with the verification code set on camera's web page), select device type: **Camera (Wireless)** – **Solar Camera**. If the indicator flashes blue slowly, click **Next** to complete adding.

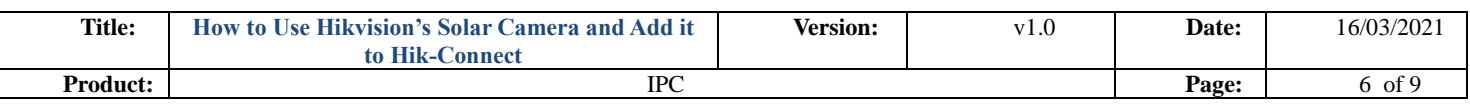

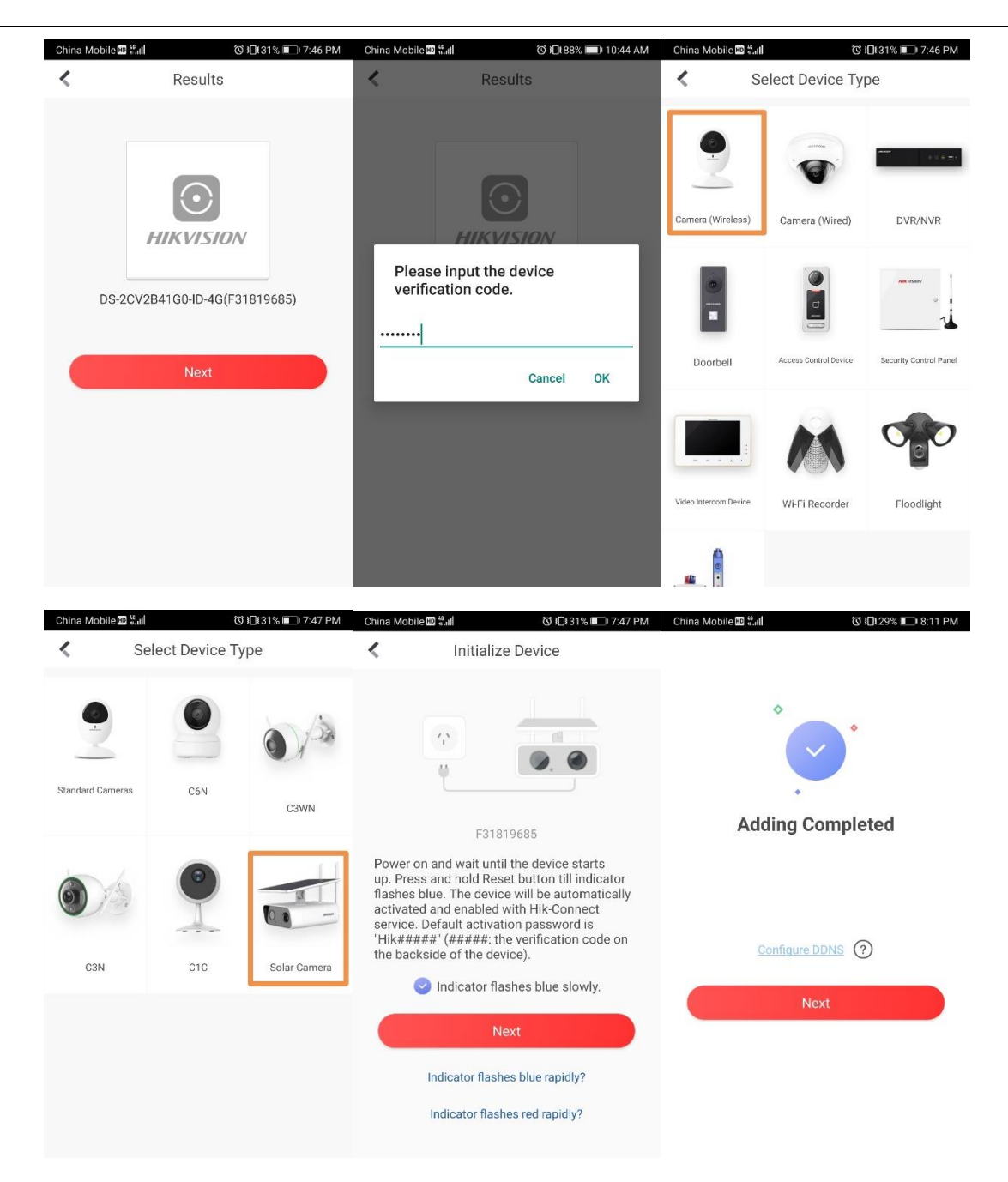

- 6. You can do following operations on Hik Connect APP:
	- (1) Click the image to get live view of the camera. By calling the menu on the live view page, you can watch **Playback**, **Add to Favorites**, etc.

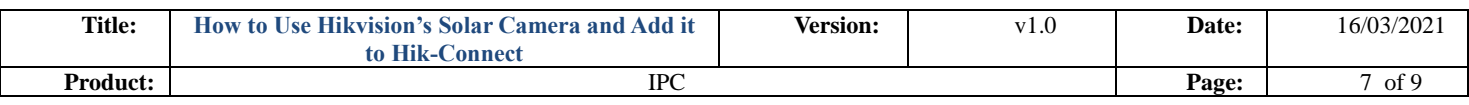

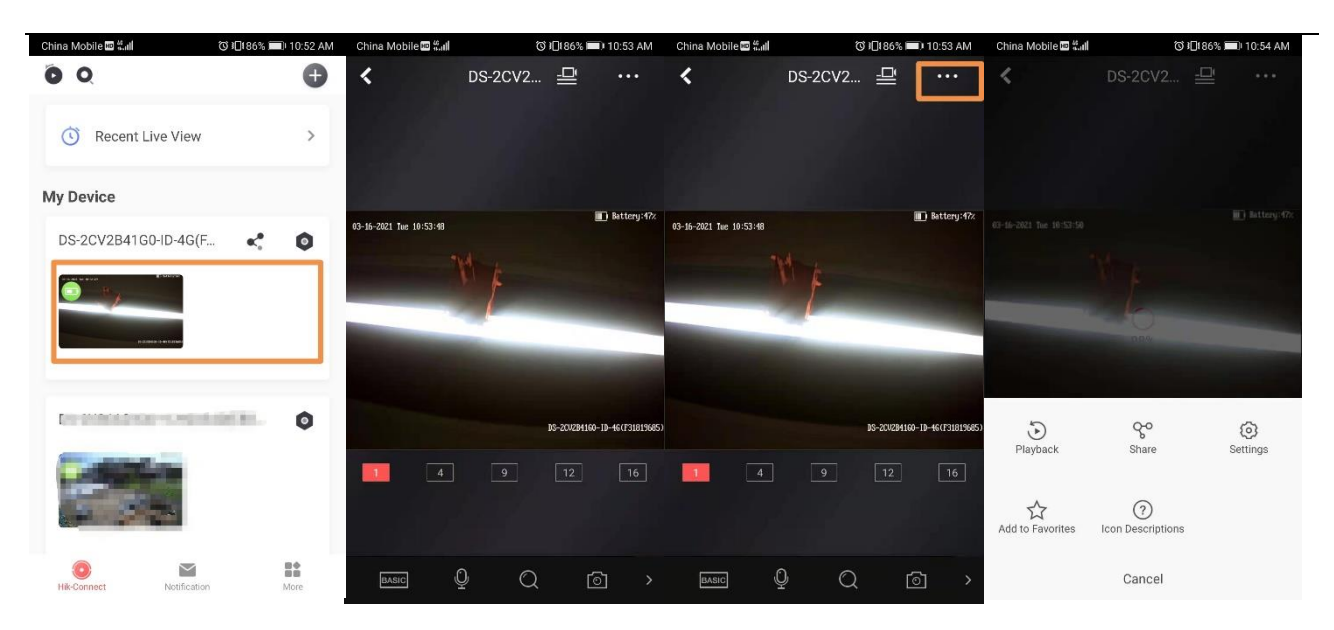

## (2) Get notifications of the alarms.

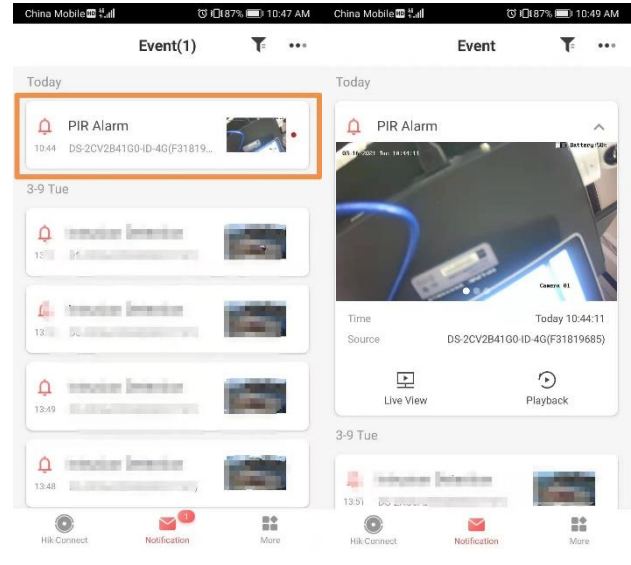

## (3) Select the **Power Consumption Mode**:

- ⚫ **Low Consumption Real-Time Mode (Recommended)**: You can set recording schedule and capture event. After you set capture event, the Mobile Client will push a notification when capture event is detected.
- Wakeup Mode: The camera will be waken up only when you access it remotely or stream live video from it.

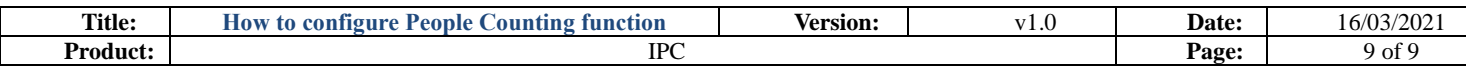

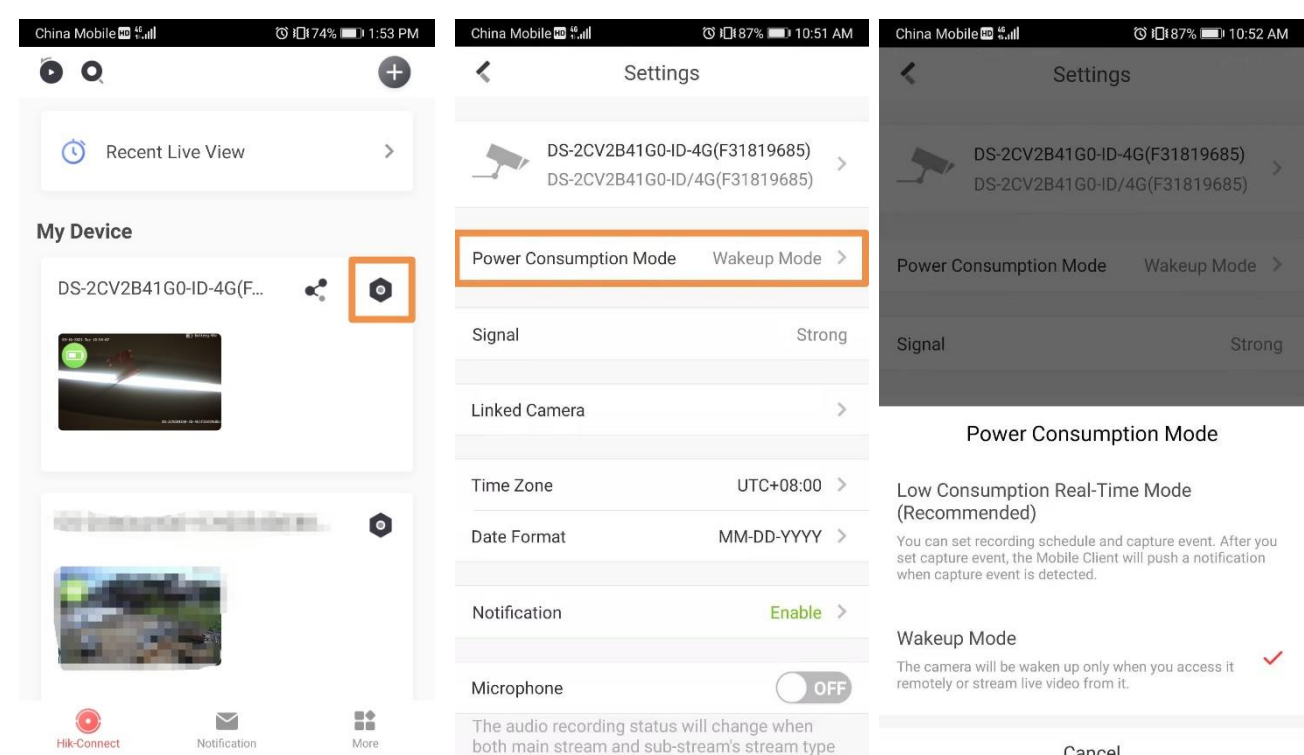